# **IMPLEMENTASI SIA PERSEDIAAN DAN PENJUALAN PADA PT MANTRI PANDITA PALEMBANG MENGGUNAKAN** *MICROSOFT ACCESS*

## **Beauty Indah Purnama1, Rosy Armaini2, Bakti Setyadi3, Desi Indriasari4, Lis Djuniar5, Indra Satriawan<sup>6</sup>**

**1,2,4,6**Jurusan Akuntansi, Politeknik Negeri Sriwijaya **<sup>3</sup>** Jurusan Akuntansi, Universitas Bina Darma **<sup>5</sup>**Jurusan Akuntansi, Universitas Muhammadiyah Palembang

*\*Email Korespondensi : rosyarmaini@polsri.ac.id*

## *Abstrak*

*PT Mantri Pandita adalah Mitra PKM yang bergerak dibidang perdagangan umum berupa penjualan alat tulis kantor, yang kegiatan pencatatan persediaan dan penjualannya masih menggunakan sistem manual. Tim PKM berinisiatif untuk membantu Mitra dengan cara memanfaatkan Microsoft Access, untuk merancang sebuah Sistem Informasi Akuntansi (SIA) Persediaan dan Penjualan. Peneliti mengumpulkan data teknik dengan cara observasi dan wawancara. Data primer diperoleh langsung dari sumber asli yaitu perusahaan PT Mantri Pandita, sedangkan data sekunder diperoleh melalui catatan dan laporan historis yang tersedia dalam arsip perusahaan. Target PKM ini menghasilkan sebuah SIA Persediaan dan Penjualan yang terkomputerisasi, yang diharapkan bagian gudang dan kasir keuangan Mitra terbantu dalam melakukan pencatatan kegiatan usahanya.* 

#### *Kata kunci: SIA Penjualan dan Persediaan, Microsoft Access.*

#### *Abstract*

*PT Mantri Pandita is a PKM Partner which operates in the general trading sector in the form of selling office stationery, whose inventory and sales recording activities still use a manual system. The PKM Team took the initiative to help Partners by utilizing Microsoft Access, to design an Inventory and Sales Accounting Information System (AIS). Researchers collect technical data by means of observation and interviews. Primary data was obtained directly from the original source, namely the company PT Mantri Pandita, while secondary data was obtained through historical records and reports available in the company archives. This PKM target is to produce a computerized Inventory and Sales AIS, which is expected to help the Partner's warehouse and financial cashier departments in recording their business activities.*

### *Keywords: Accounting Information System, Sales&Inventory, Microsoft Access.*

#### **1. PENDAHULUAN**

Tim Pengabdian Kepada Masyarakat(PKM) yang terdiri dari 6 orang dari berbagai perguruan tinggi, terbentuk untuk membantu beberapa Mitra dalam melancarkan usaha UMKM-nya. Kita memaklumi bahwa seiring pesatnya perkembangan teknologi di era globalisasi ini, maka makin tinggi juga tuntutan para pelaku UMKM untuk ikut menyesuaikan irama kerjanya dengan menggunakan teknologi yang tepat. Penggunaan teknologi yang tepat dapat membantu perusahaan meningkatkan kinerjanya dengan menerapkan sistem informasi yang sesuai dengan kebutuhan bisnis, dan dapat

membantu mengurangi kesalahan dan meningkatkan efisiensi Mitra dalam pengelolaan bisnis.

Sistem informasi dikatakan berhasil jika memenuhi unsur yang menghasilkan informasi akuntansi yang dihasilkan tepat, akurat, dan sesuai dengan kebutuhan manajemen perusahaan. Sistem informasi akuntansi atau *Accounting Information System,* adalah kegiatan yang memproses semua kegiatan keuangan yang dilakukan oleh suatu organisasi atau perusahaan, sehingga menghasilkan informasi akuntansi yang tepat waktu, relevan, dan andal (Taufan Kurniawan, 2020).

PT Mantri Pandita adalah perusahaan Mitra yang Tim PKM pilih untuk dibantu. Mitra adalah perusahaan yang bergerak dibidang jasa perdagangan umum, khususnya perdagangan alat tulis kantor (ATK). Saat ini, perusahaan belum mengelola data stok barang secara terperinci, dan belum ada kekinian data stok barang yang *up to date*. Akibatnya, jumlah persediaan seringkali tidak terkontrol dengan baik. Proses pencatatan dan laporan penjualan masih tercatat secara manual, dengan menggunakan catatan pada buku dan aplikasi *Microsoft Excel*. Hal ini menyebabkan seringkali terjadi kesalahan dan kesulitan dalam pengolahan data dan pembuatan laporan.

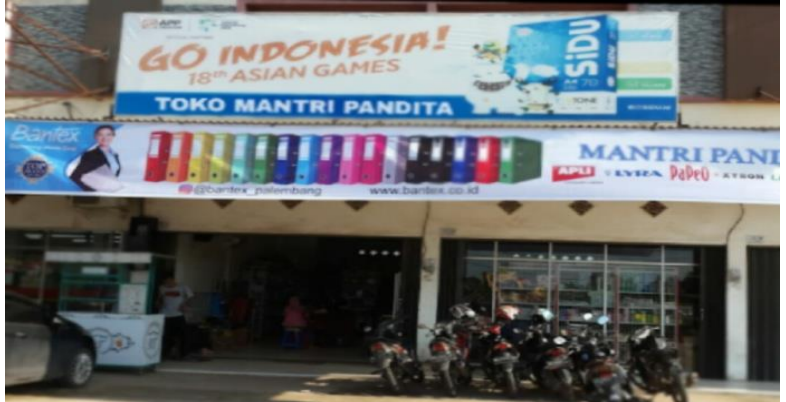

#### **Gambar 1.1 Lokasi Mitra**

Produk Alat Tulis Kantor (ATK) adalah produk yang banyak jenisnya. Kebutuhan ATK diminati oleh perkantoran, juga kebutuhan anak sekolah. Kegiatan pembelian akan terjadi secara terus menerus setiap hari. Banyaknya transaksi ini, jika dicatat masih secara manual, tentu menyulitkan Mitra untuk mengetahui data persediaan secara *up to date.*

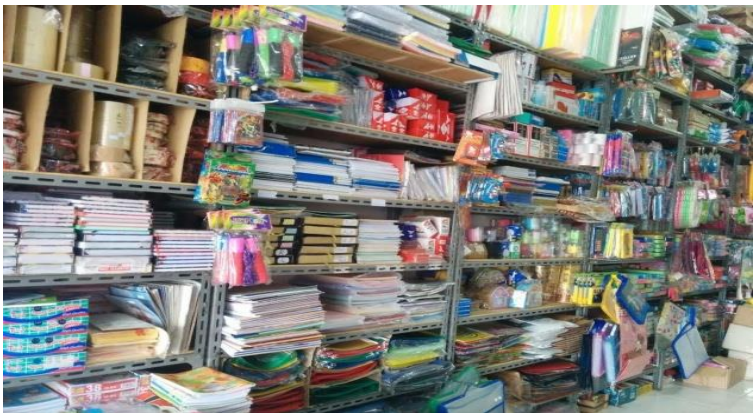

**Gambar 1.2 Aneka Produk Jualan Mitra**

Oleh karena itulah, Tim PKM akan membantu Mitra dalam mengelola usaha dan menghasilkan data yang *up to date*. Kegiatan pengabdian masyarakat ini memanfaatkan *Microsoft Access* untuk merancang sebuah SIA Persediaan dan Penjualan pada PT Mantri Pandita secara terkomputerisasi. SIA ini diharapkan dapat memperlancar bagian gudang dan kasir keuangan dalam melakukan pencatatan kegiatan usaha.

## **2. METODE**

Teknik tanya jawab secara langsung kepada Mitra dilakukan untuk mengetahui kendala yang sering ditemui Mitra dalam kegiatan operasional sehari-hari, terutama dalam pencatatan barang dagangan. Dilanjutkan dengan mendesain dan implementasi SIA Persediaan dan Penjualan di PT Mantri Pandita Palembang, yang beralamat di JI. OPI Raya Komplek Anggrek Blok AA 12 Kel. 15 Ulu Kec. Seberang Ulu Palembang.

Ada 3 tahapan yang dilakukan Tim PKM dalam Perancangan SIA Persediaan dan Penjualan pada PT Mantri Pandita Palembang:

- a. Tahap pertama, dilakukan pendeteksian masalah yang sering muncul dari penggunaan sistem manual yang digunakan sebelumnya, sehingga diperlukan sebuah SIA Persediaan dan Penjualan.
- b. Tahap kedua, dilakukan Rancangan Sistem, yaitu pembuatan *database*, tabel, *Entity Relation Diagram dan* Perancangan Antar Muka *(Interface).*
- c. Tahap ketiga, Implementasi SIA Persediaan dan Penjualan yang dihasilkan. Mencatat perubahan yang terjadi dan hambatan yang timbul dalam uji coba sistem tersebut, hingga menghasilkan sistem yang dapat dioperasionalkan.

## **3. HASIL DAN PEMBAHASAN**

## **a. Analisis Sistem**

PT Mantri Pandita Palembang atau Mitra, selama ini melakukan pencatatan persediaan dan penjualan, dengan menggunakan sistem manual. Dimana Mitra masih mencatat data *stock* barang dengan menggunakan buku folio, kemudian Bagian Gudang akan memeriksa secara berkala terhadap persediaan barang dagangan dalam gudang. Mitra selanjutnya akan menyusun laporan, yang diinput secara manual ke dalam sebuah pencatatan dengan menggunakan *microsoft excel*, berisi keterangan transaksi penjualan dan pembelian, pengisian keterangan *customer*, nama barang, dan harga jual.

## **b. Rancangan Sistem**

Langkah berikutnya adalah Merancang Aplikasi sederhana agar pencatatan persediaan dan penjualan saling berhubungan (Link), dimana setiap terjadi penjualan, otomatis akan mengurangi stok persediaan. Data persediaan akan *up to date,* dan memudahkan manajemen dalam memutuskan kapan melakukan pembelian barang dagangan, agar stok persediaan selalu tersedia untuk memenuhi kebutuhan pembeli. Rancangan SIA Persediaan dan Penjualan dalam PKM ini, menggunakan *Microsoft Access* yang terdiri dari :

- Format awal (login)
- Menu Utama
- Input Data Persediaan
- Form Transaksi Penjualan
- Form Transaksi Pembelian
- Menu Laporan

## **c. Implementasi Sistem**

Tim PKM akan memberikan ilustrasi program aplikasi dioperasikan, dengan langkahlangkah berikut ini:

### 1. Login

Tim PKM merancang 3 administrator yang masing-masing memiliki hak akses tersendiri, yaitu Bagian Admin, *Inventory*, dan *Sales*. Setiap bagian memegang penuh hak aksesnya dan tidak dapat menggunakan hak akses milik *user* lainnya. *Notice Error* akan diberikan sistem, jika ada salah saat *Login,* dan *User* tidak dapat melanjutkan ke tahap berikutnya.

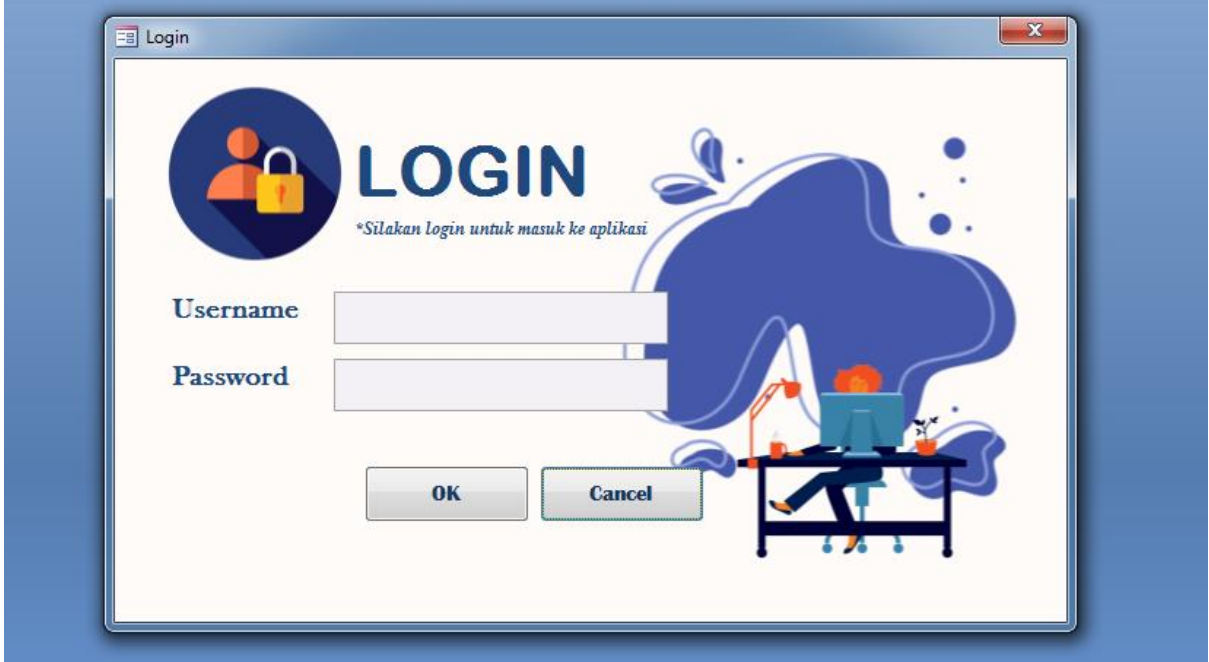

**Gambar 3.1 Form Login**

### 2. Menu Utama

Menu Utama akan muncul saat *user* berhasil login. *User* tinggal memilih kegiatan apa yang akan dilakukan di dalam sistem tersebut.

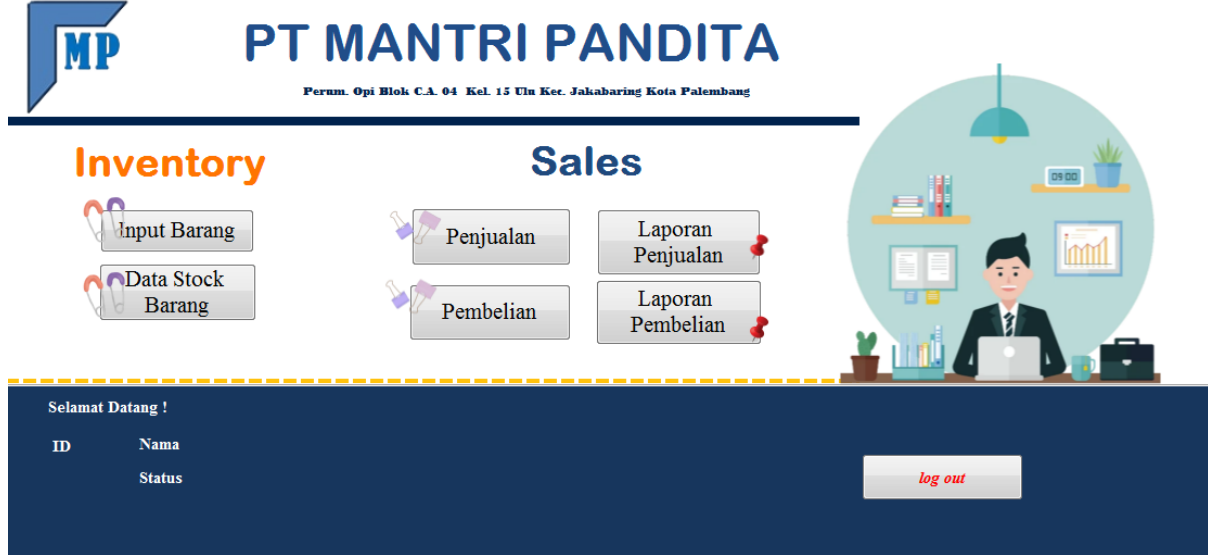

**Gambar 3.2 Menu Utama**

## 3. Form input Data Barang

*User* bagian *Inventory* atau *Form user inventory,* dapat menginput data barang yang tersedia untuk dijual di PT Mantri Pandita Palembang. Terlihat dalam tampilan menu, maka tugas *User Inventory* dimulai dari mengisi Kode Barang, lalu Nama Barang, mengisi Satuan, Harga Beli, dan Harga Jual. *User* juga dapat mengedit, menyimpan, dan menghapus hasil input. Berikut ini tampilannya:

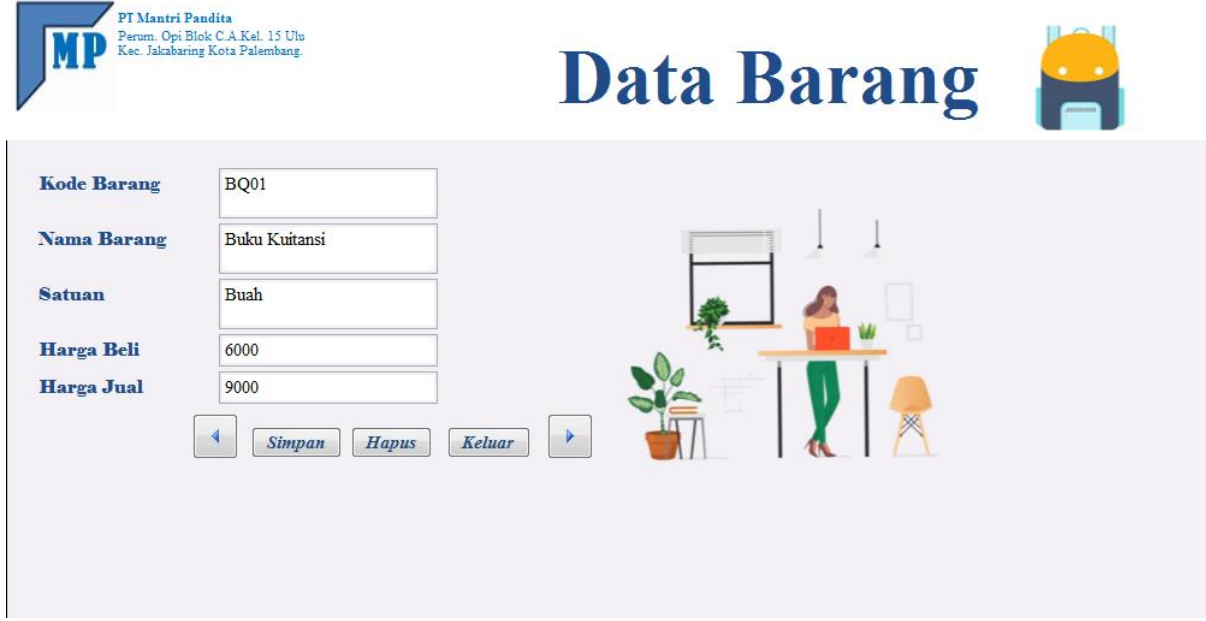

**Gambar 3.3 Form Input Data Barang**

## 4. Form Transaksi Penjualan

*User Sales* dapat menginput transaksi penjualan pada form ini, adapun isinya yaitu Tanggal, Keterangan, mengisi ID Transaksi, lalu menginput Kode Barang, Nama Barang, Satuan, Harga Jual, *Quantity*, dan Total. Berikut tampilannya.

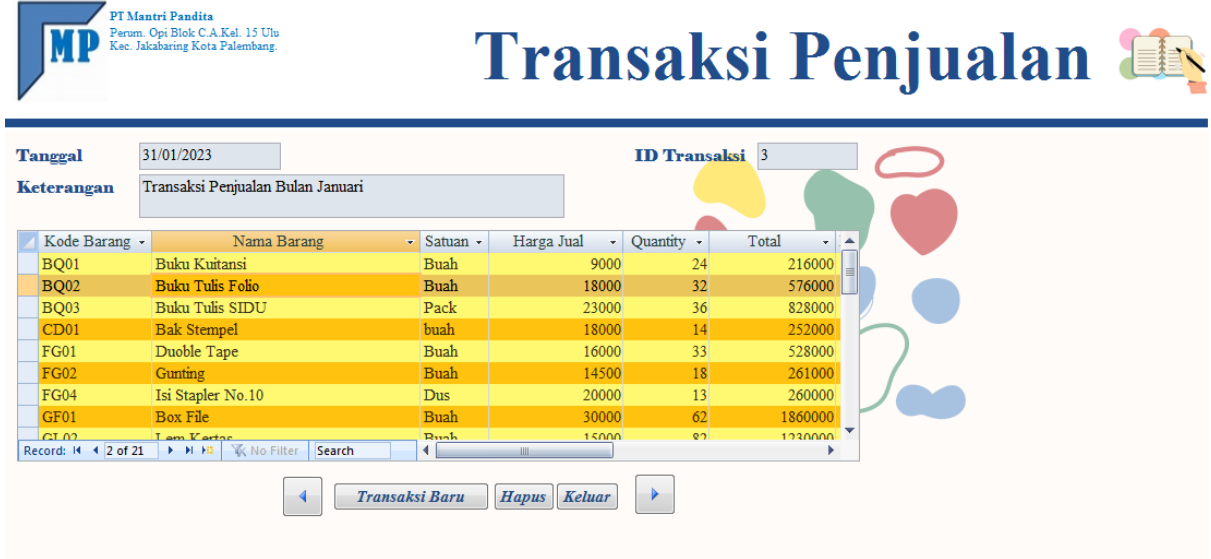

**Gambar 3.4 Form Transaksi Penjualan**

## 5. Form Transaksi Pembelian

*User Sales* dapat menginput transaksi pembelian pada form ini, adapun isinya yaitu Tanggal, Keterangan, ID Transaksi, dan seterusnya seperti yang terlihat dalam tampilan

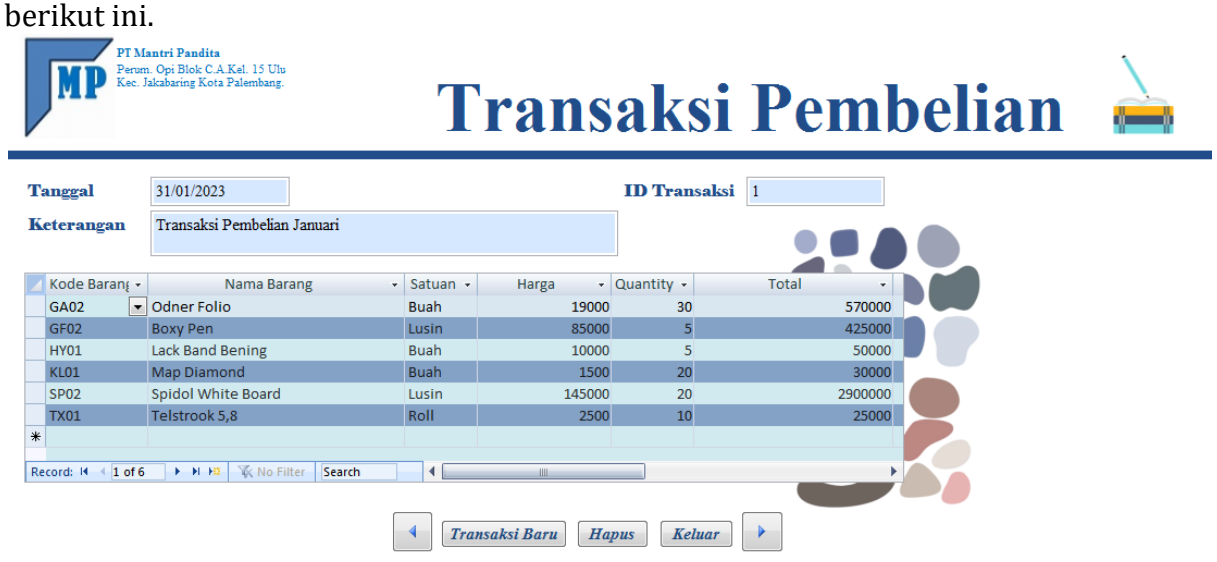

**Gambar 3.5 Form Transaksi pembelian**

## 6. Menu Laporan

Transaksi atau kegiatan yang telah dilakukan sebelumnya memiliki masing masing hasil laporan. Laporan Data Stok Barang, Laporan Penjualan, dan Laporan Pembelian. Masing-masing tampilan ketiga Laporan kegiatan tersebut adalah sebagai berikut:

| 21 Juli 2023<br><b>Stock Barang</b><br>13:15:48<br>MP<br><b>PT Mantri Pandita</b><br>Perum. Opi Blok C.A. 04 RT.063. RW.013 Kel. 15 Ulu Kec. Jakabaring Kota Palembang. |                                  |             |        |            |                |
|----------------------------------------------------------------------------------------------------|----------------------------------|-------------|--------|------------|----------------|
| <b>Kode Barang</b>                                                                                                    | Nama Barang                      | Satuan      | Modal  | Harga Jual | Stock          |
| <b>BQ03</b>                                                                                                    | <b>Buku Tulis SIDU</b>           | Pack        | 20000  | 23000      | $\overline{3}$ |
| <b>FG01</b>                                                                                                    | <b>Duoble Tape</b>               | <b>Buah</b> | 12000  | 16000      | 31             |
| <b>FG04</b>                                                                                                    | <b>Isi Stapler No.10</b>         | Dus         | 16000  | 20000      | 5              |
| <b>FG05</b>                                                                                                    | <b>Karbon Folio</b>              | Dus         | 86000  | 95000      | 4              |
| <b>GA02</b>                                                                                                    | <b>Odner Folio</b>               | <b>Buah</b> | 19000  | 28000      | 3              |
| GF01                                                                                                    | <b>Box File</b>                  | <b>Buah</b> | 25000  | 30000      | 5              |
| <b>HY01</b>                                                                                                    | <b>Lack Band Bening</b>          | <b>Buah</b> | 10000  | 15000      | 3              |
| KLO1                                                                                                    | <b>Map Diamond</b>               | <b>Buah</b> | 1500   | 3500       | $\overline{6}$ |
| <b>KLO2</b>                                                                                                    | <b>Map Snelhekter</b>            | <b>Buah</b> | 1500   | 3000       | 4              |
| <b>MP02</b>                                                                                                    | Kertas HVS A4 70 gr NATURAL      | Rim         | 35000  | 49000      | 9              |
| QW03                                                                                                    | Sticky Notes Joyko 654 75X75 MMR | Pad         | 4500   | 6500       | 167            |
| <b>SP02</b>                                                                                                    | <b>Spidol White Board</b>        | Lusin       | 145000 | 150000     | 17             |

**Gambar 3.6 Laporan Data Stock Barang**

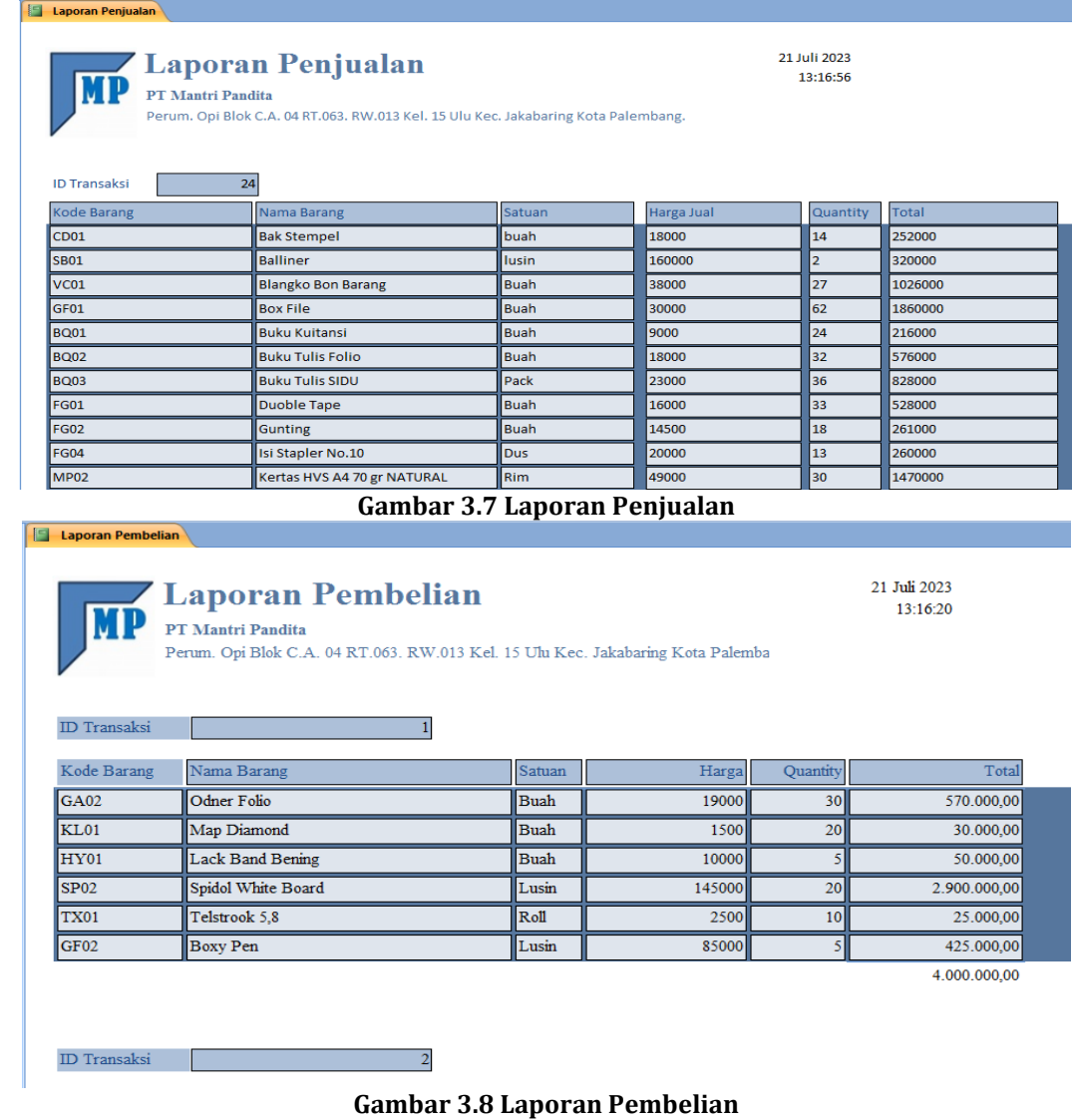

## **4. KESIMPULAN**

Berdasarkan analisis hasil kegiatan PKM, dapat disimpulkan sebagai berikut:

- a. Pengolahan data persediaan dan penjualan yang semula dilakukan Mitra secara manual dengan menggunakan catatan buku dan *Microsoft Excel*, telah digantikan oleh SIA Persediaan dan Penjualan yang terkomputerisasi. Setelah disosialisasikan pada Mitra, ternyata hal ini membantu Mitra mengefektifkan waktu, mengurangi kesalahan, dan meningkatkan efisiensi dalam proses kegiatan usaha penjualan barang dagang. Data yang dihasilkan juga menjadi lebih akurat, relevan, mudah diakses, dan *up to date.* Juga memudahkan manajemen dalam proses mengambil langkah startegis dan membuat keputusan.
- **b.** Adanya SIA Persediaan dan Penjualan adalah sebagai hasil dari kegiatan pengabdian masyarakat. Melibatkan dosen beberapa universitas lain, juga mahasiswa DIII Politeknik Negeri Sriwijaya dalam merancang SIA dengan *Microsoft Access.* Meski pun masih sederhana, namun ini juga disesuaikan dengan kemampuan SDM pada Mitra yang masih terbatas.

## **DAFTAR PUSTAKA**

- A.S., Rosa, dan M. Shalahuddin. (2018). Rekayasa Perangkat Lunak Terstruktur dan Berorientasi Objek. Bandung : Informatika.
- Adi Taufan Kurniawan. (2020). Sistem Informasi Akuntansi dengan Pendekatan Simulasi. Penerbit Publisher.
- Andri Kristanto. (2018). Perancangan Sistem Informasi dan Aplikasinya (Revisi). Yogyakarta: Gava Media.
- Ikatan Akuntan Indonesia IAI. (2017). Standar Akuntansi Keuangan (SAK) NO. 14: Persediaan. Jakarta:.Dewan Standar Akuntansi Keuangan.
- Donald E, Kieso, Weygandt Jerry J, Warfield Terry D. 2017. Akuntansi Keuangan Menengah. Cetakan Kedua. Jakarta: Salemba Empat.